# Configurar nombres de dominio UTF-8 (IDN) en 14.X

# Contenido

Introducción **Requirements** Componentes Utilizados Idiomas admitidos en 14.x para el soporte de IDN Lenguas regionales indias Lenguas europeas/asiáticas Formatos compatibles con IDN ¿Dónde se admite IDN? Rutas SMTP Dominios DNS Receptor - RAT/HAT Políticas de correo entrante/saliente - Remitentes/destinatarios Tabla de excepciones Listas de direcciones Controles de destino Perfiles de rebote LDAP Cuarentena de spam local Verificación y resolución de problemas Información Relacionada

## Introducción

Este documento describe cómo configurar y utilizar la nueva función UTF-8 International Domain Name (IDN) añadida a Secure Email Gateway (ESA) y Secure Email Cloud Gateway (CES) en el código 14.x

Colaborado por Anvitha Prabhu y Libin Varghese, Ingeniero del TAC de Cisco.

# **Requirements**

Cisco recomienda que tenga conocimiento sobre estos temas:

Conceptos y configuración de ESA

# Componentes Utilizados

La información de este documento se basa en AsyncOS para ESA 14.0 y posteriores.

The information in this document was created from the devices in a specific lab environment. All of the devices used in this document started with a cleared (default) configuration. Si tiene una red en vivo, asegúrese de entender el posible impacto de cualquier comando.

## Idiomas admitidos en 14.x para el soporte de IDN

#### Lenguas regionales indias

hindi, tamil, telugu, canarés Marati, punjabi, malayalam, bengalí, Gujarati, urdu, assamés, nepalí, Bodo, bengalí, Dogri, Cachemira, Konkani, Maithili, Manipuri, Oriya, Sanskrit, Santali, Sindhi, Tulu.

#### Lenguas europeas/asiáticas

Francés, ruso, japonés, alemán, ucraniano, coreano, español, italiano, chino, holandés, tailandés, árabe, kazajo

#### Formatos compatibles con IDN

- Dominio IDN completo: अ न अ न ता@जी^.Compati,  $\div \div \div \div \div \div \div \div \div \div \cdot$ Compati
- Dominio IDN parcial: .को म , ಯಾ ಹೂ.ಜೊ
- ASCII, combinación de IDN: test@जी मे ल.को म

## ¿Dónde se admite IDN?

#### Rutas SMTP

Navegue hasta Red -> Rutas SMTP -> Agregar Ruta -> Agregar dominio IDN -> Enviar -> **Registrar** 

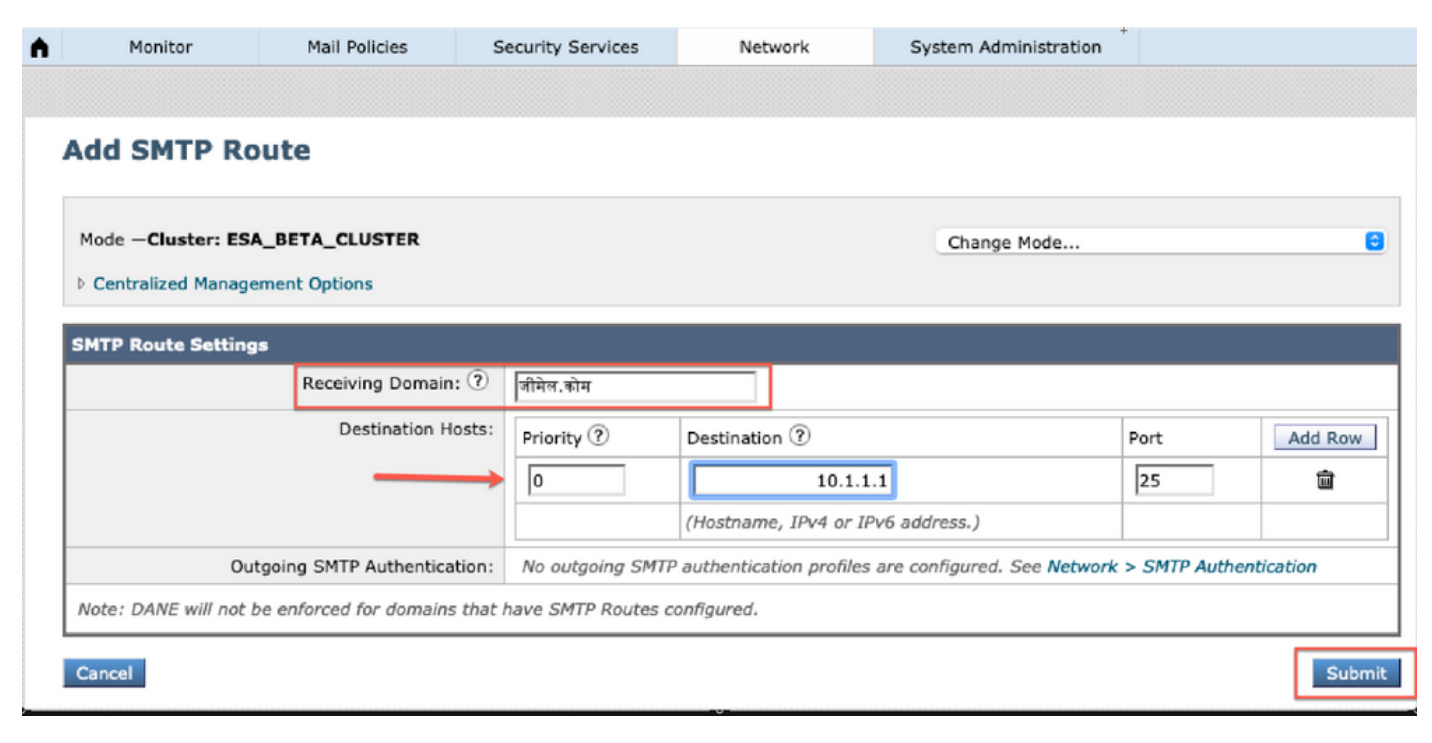

## Dominios DNS

Podemos agregar o editar dominios IDN en servidores DNS.

Navegue hasta Red -> DNS -> Editar configuración -> Agregar el dominio IDN bajo "reemplazos de servidor DNS alternativo"

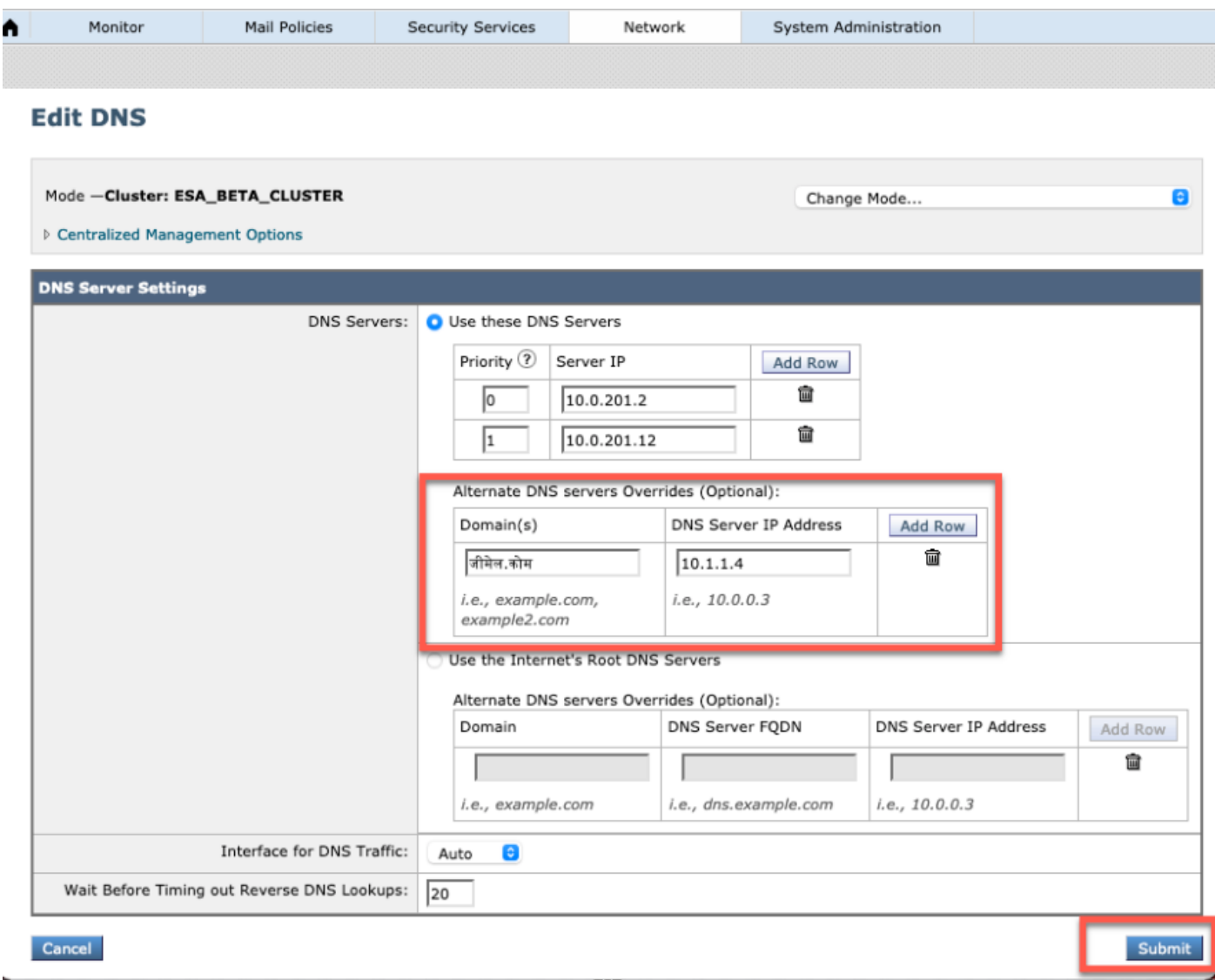

#### NOTE:

·dominios de IDN público son resueltos por el servidor DNS raíz público/de Internet.

·dominios IDN locales: En el servidor DNS local, cree archivos de zona con registros en formato de código de acceso equivalente a dominios IDN [por ejemplo: xn—2scrj9c.xn—2scrj9c.] para manejar la resolución de los nombres de dominio IDN locales.

## Receptor - RAT/HAT

Podemos utilizar el soporte de IDN en:

- Receptores entrantes/salientes -> Agregar/editar dominios IDN en dominio predeterminado
- HAT/RAT ->Agregar/editar dominios IDN en HAT/RAT
- Importar/exportar tablas HAT/RAT con IDN

Para configurar la Tabla de Acceso de Destinatarios (RAT) con IDN, navegue hasta Políticas de Correo -> Tabla de Acceso de Destinatarios (RAT) y haga clic en Agregar Destinatario -> Agregar el Dominio IDN -> Enviar -> Registrar

#### **Recipient Access Table Overview**

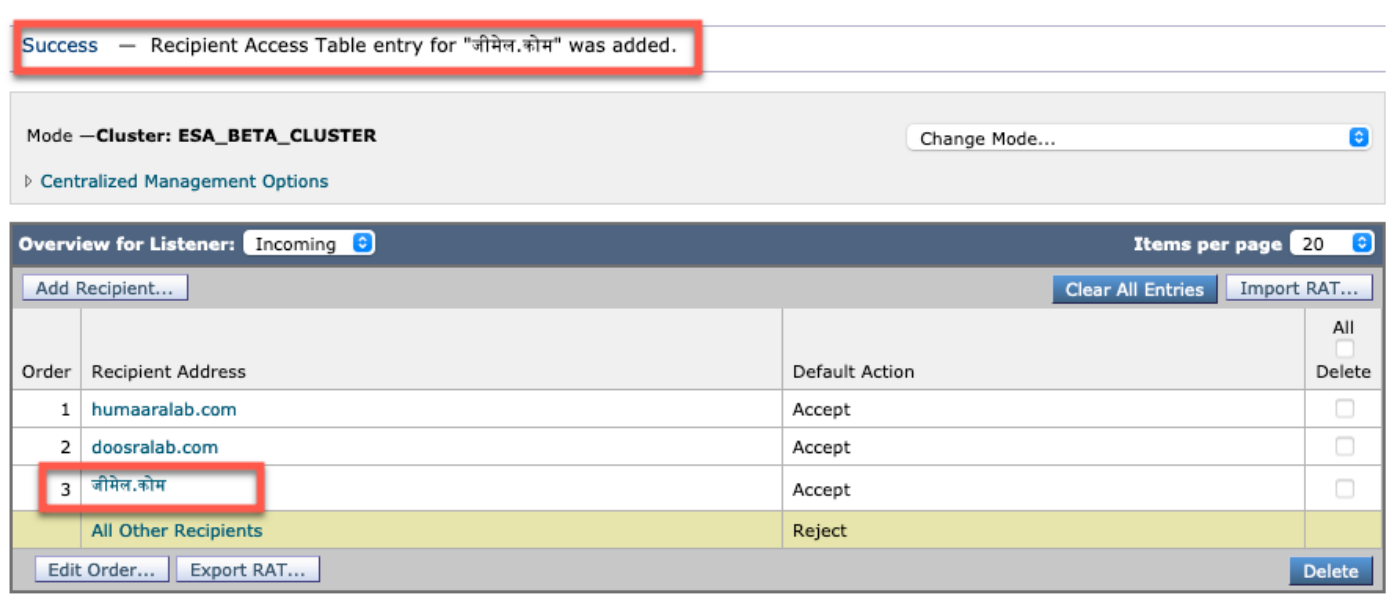

Para configurar los grupos de remitentes de la tabla de acceso de host (HAT) con dominios IDN, navegue hasta Políticas de correo -> Descripción general de HAT -> Agregar nuevo grupo de remitentes -> Enviar y agregar remitentes con el nombre de host IDN -> Enviar -> Commit

 $\mathbf{r}$ 

#### **Sender Group: IDN\_Support - Incoming**

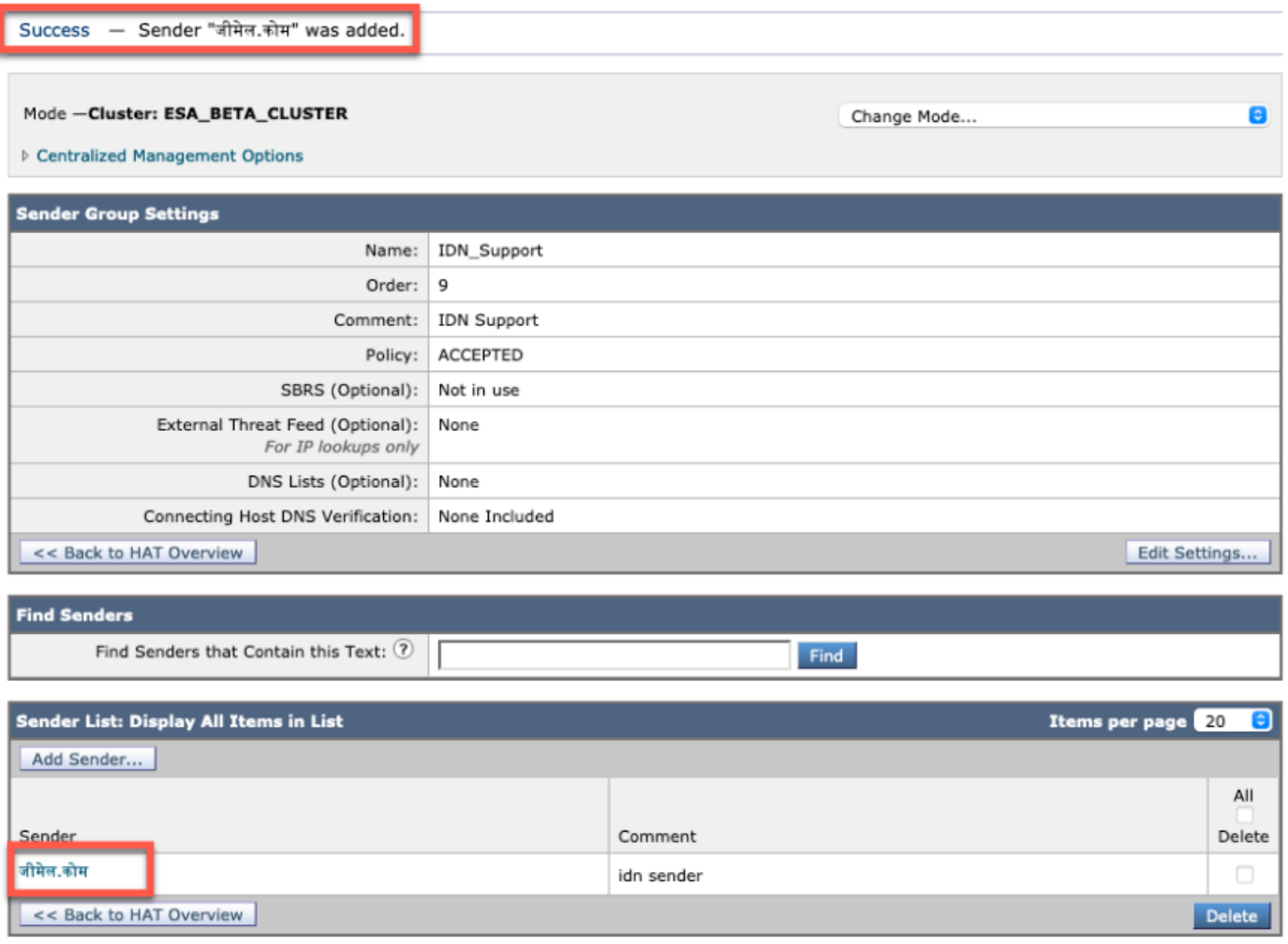

NOTE: Puede seguir el mismo proceso para editar cualquier grupo de remitentes y agregar los dominios IDN.

## Políticas de correo entrante/saliente - Remitentes/destinatarios

Para configurar las políticas de correo entrante para manejar IDN, navegue hasta Políticas de correo -> Agregar política -> Proporcionar nombre de política-> Agregar usuarios

Puede elegir utilizar dominios IDN en ambos remitentes/destinatarios o probar cualquier combinación ->Enviar ->Registrar

#### **Incoming Mail Policies**

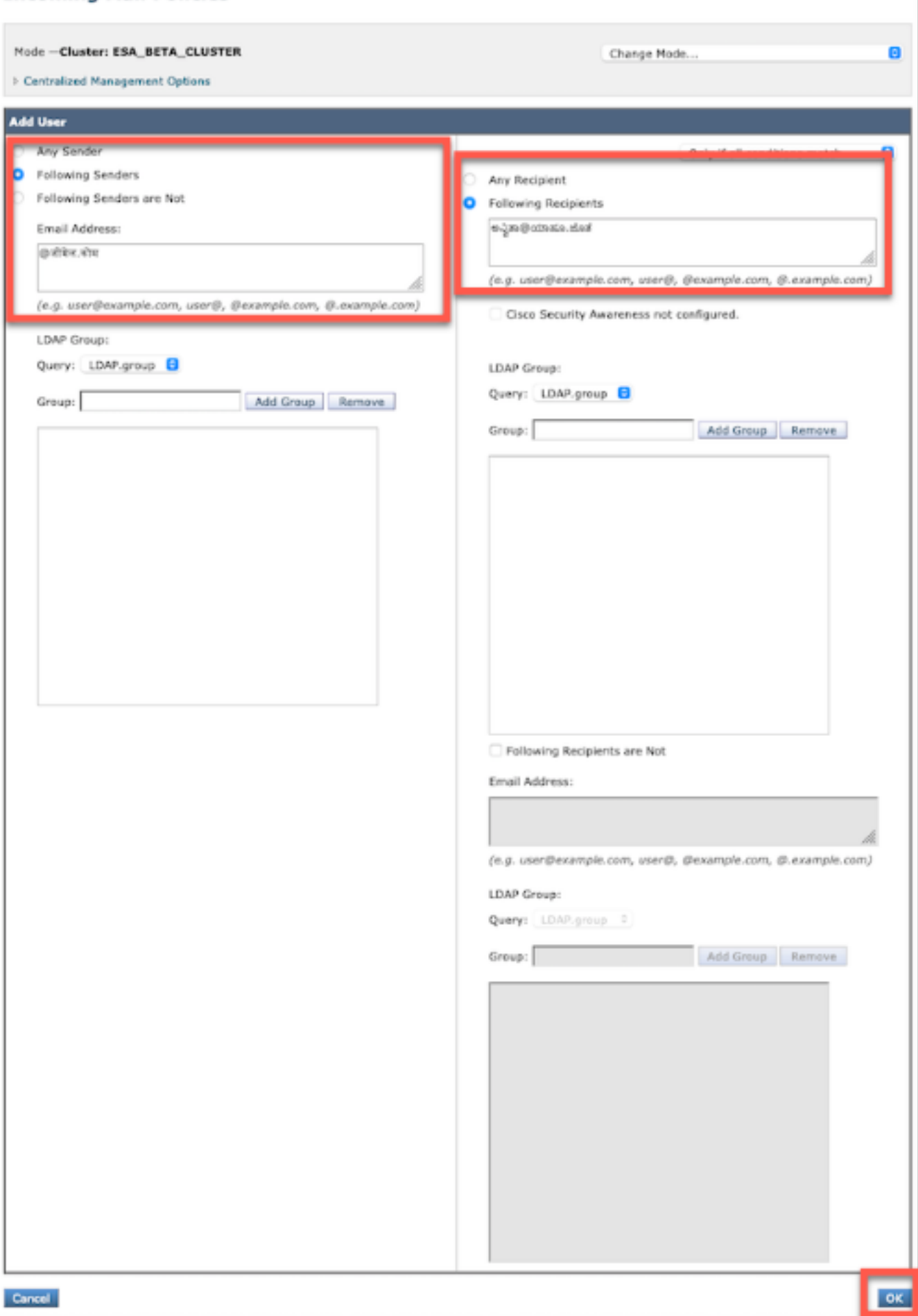

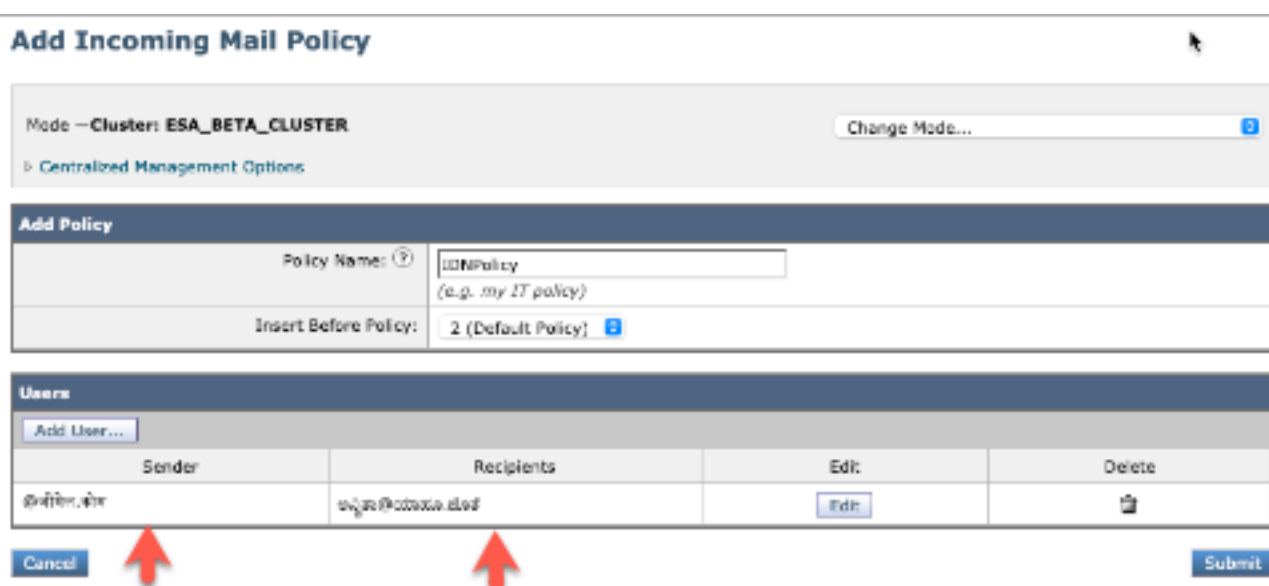

NOTE: Puede seguir el mismo proceso para las políticas de correo saliente.

### Tabla de excepciones

Para agregar nombres de dominio IDN a la tabla de excepciones, vaya a

#### Mail Policy -> Exception Table -> Add Sender Verification Exception -> Add the IDN Domains -> Submit -> Commit

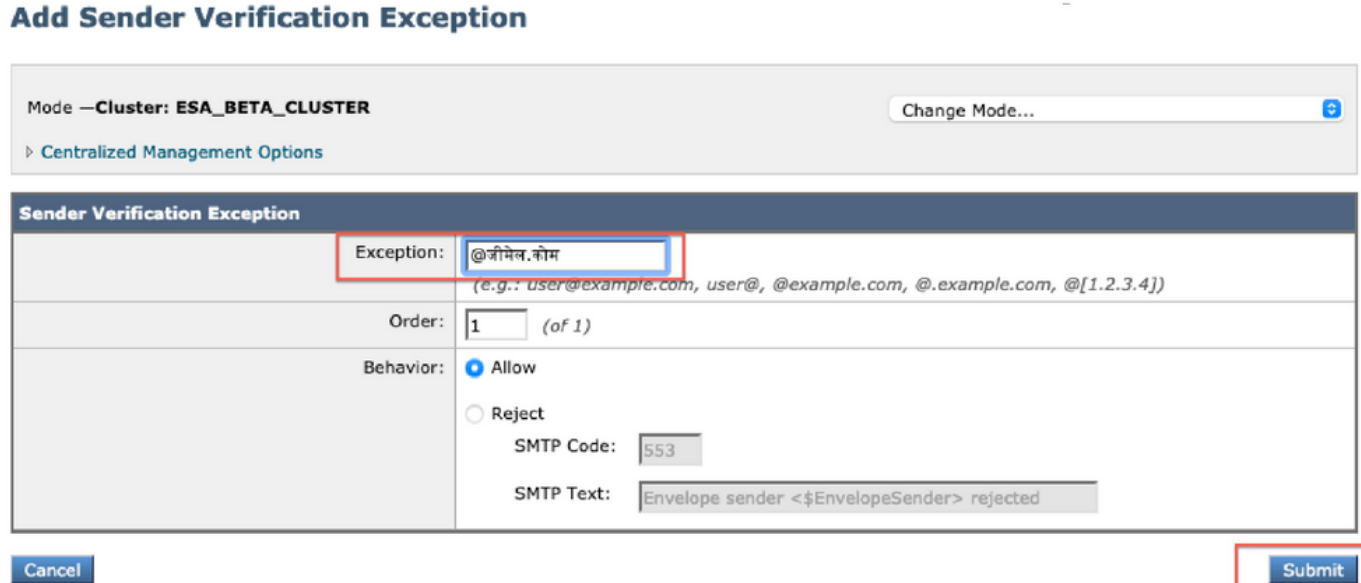

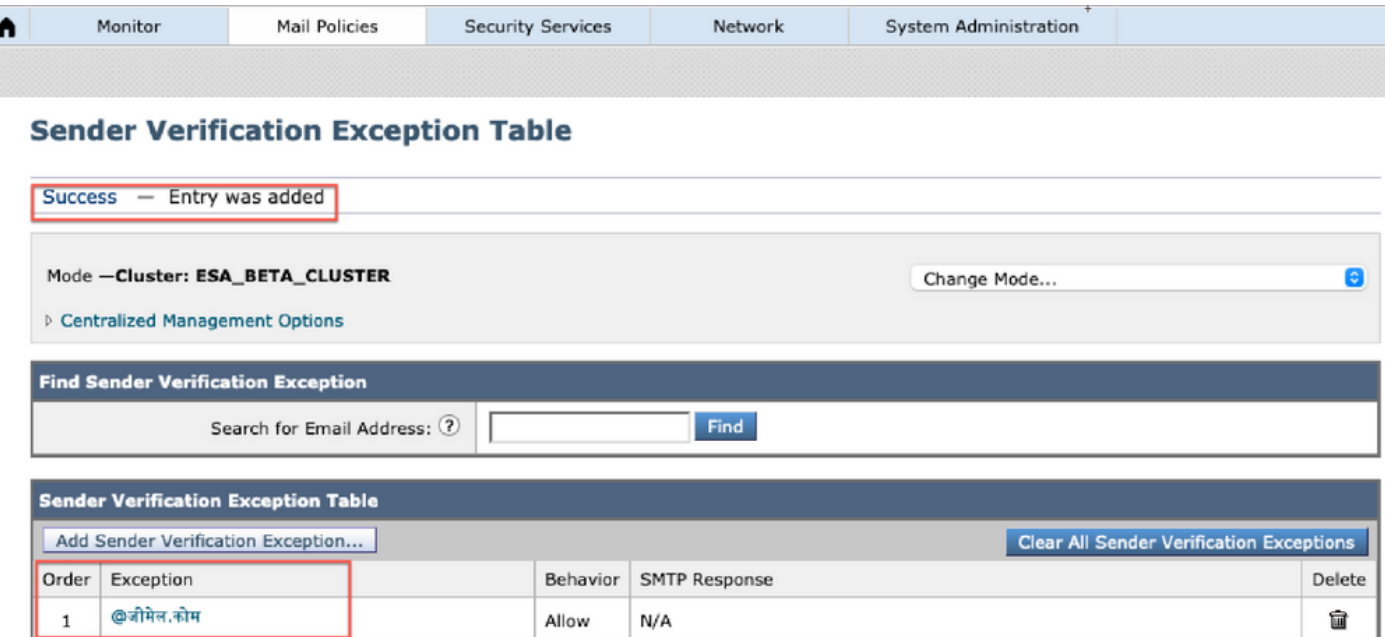

## Listas de direcciones

Para agregar nombres de dominio IDN a la lista de direcciones, vaya a

#### Mail Policy -> Address List -> Add address List -> Ingrese los dominios IDN en el cuadro -> Submit -> Commit

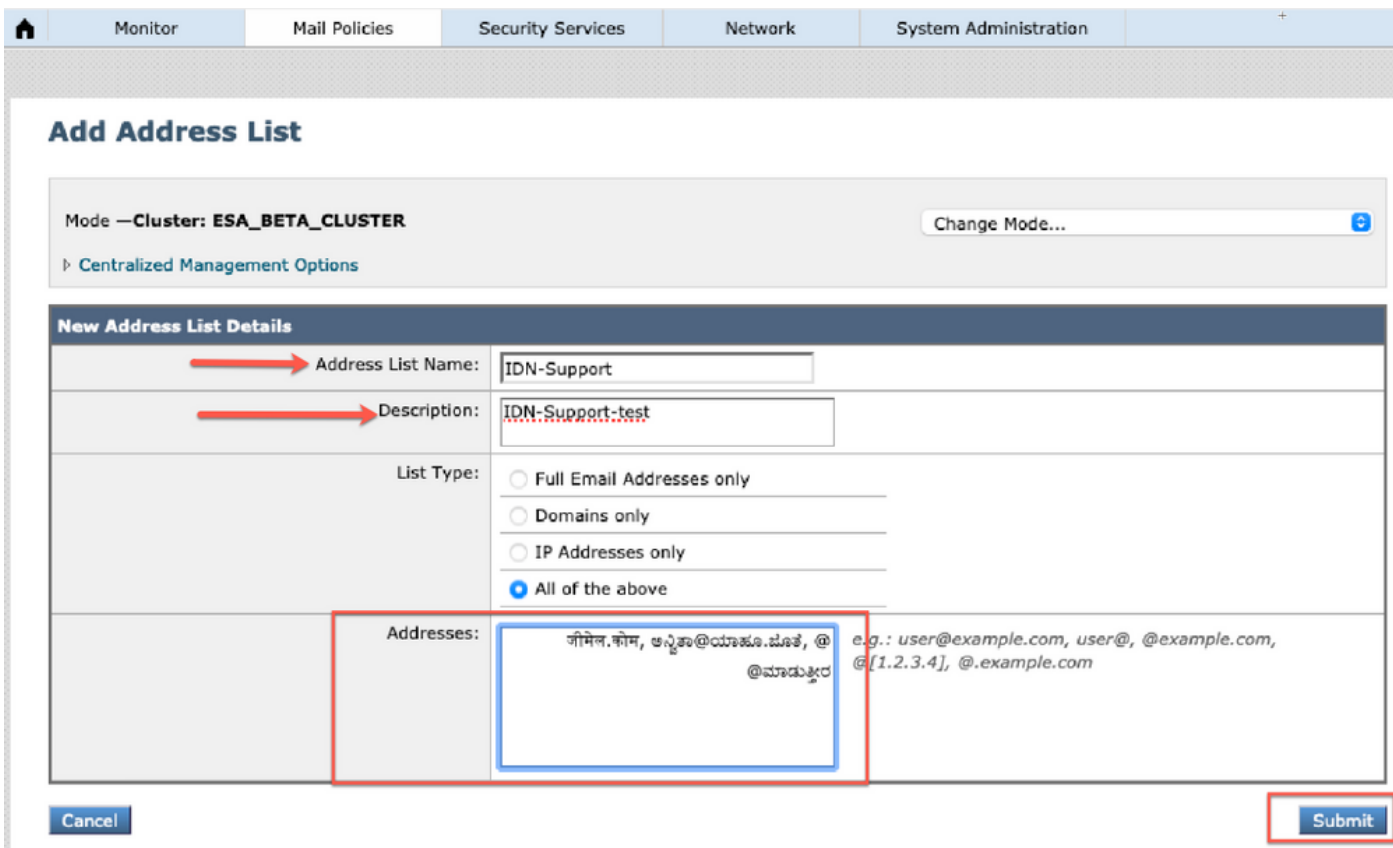

#### **Address Lists**

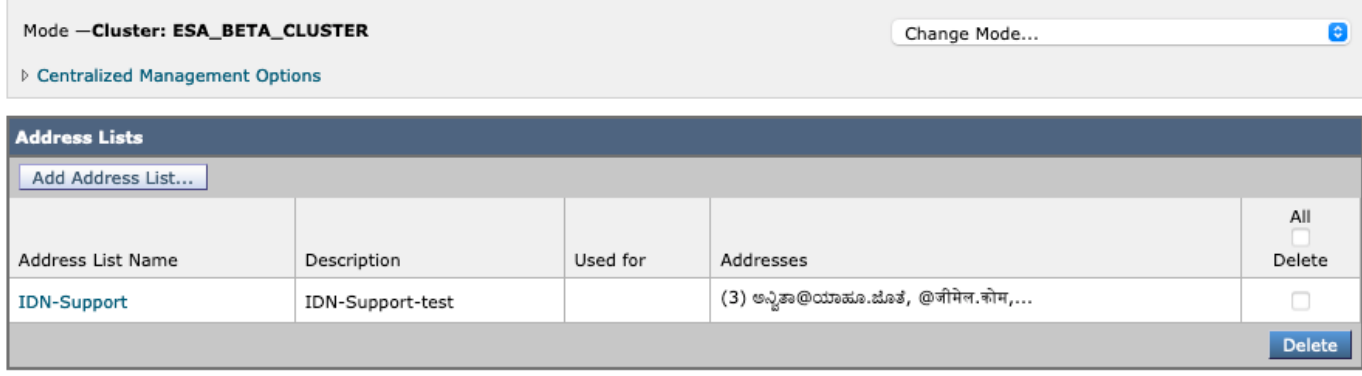

### Controles de destino

Para agregar nombres de dominio IDN al control de destino, vaya a

Políticas de correo -> Controles de destino -> Agregar destino -> Puede agregar el nombre de dominio IDN -> Enviar -> Registrar

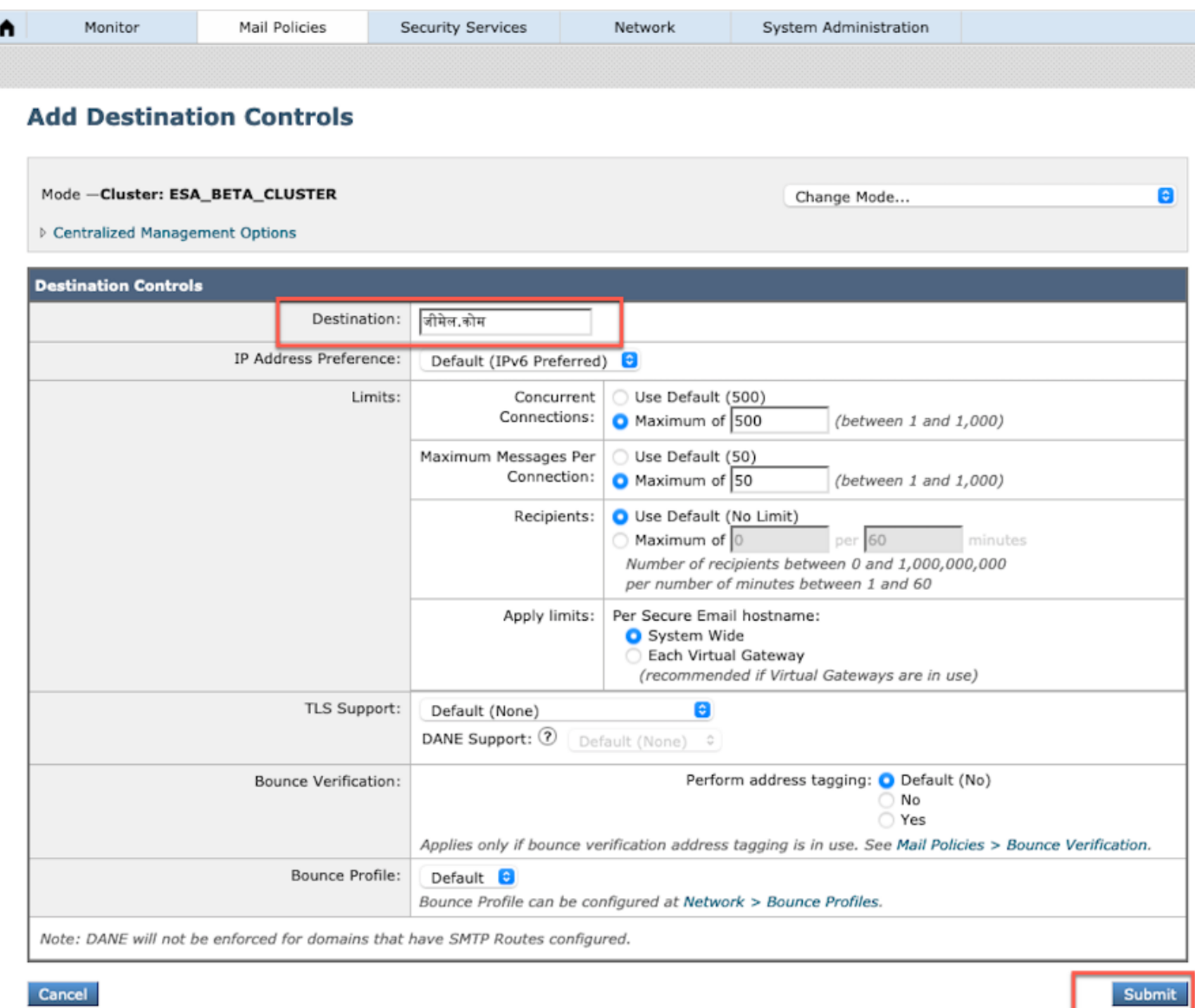

#### **Destination Controls**

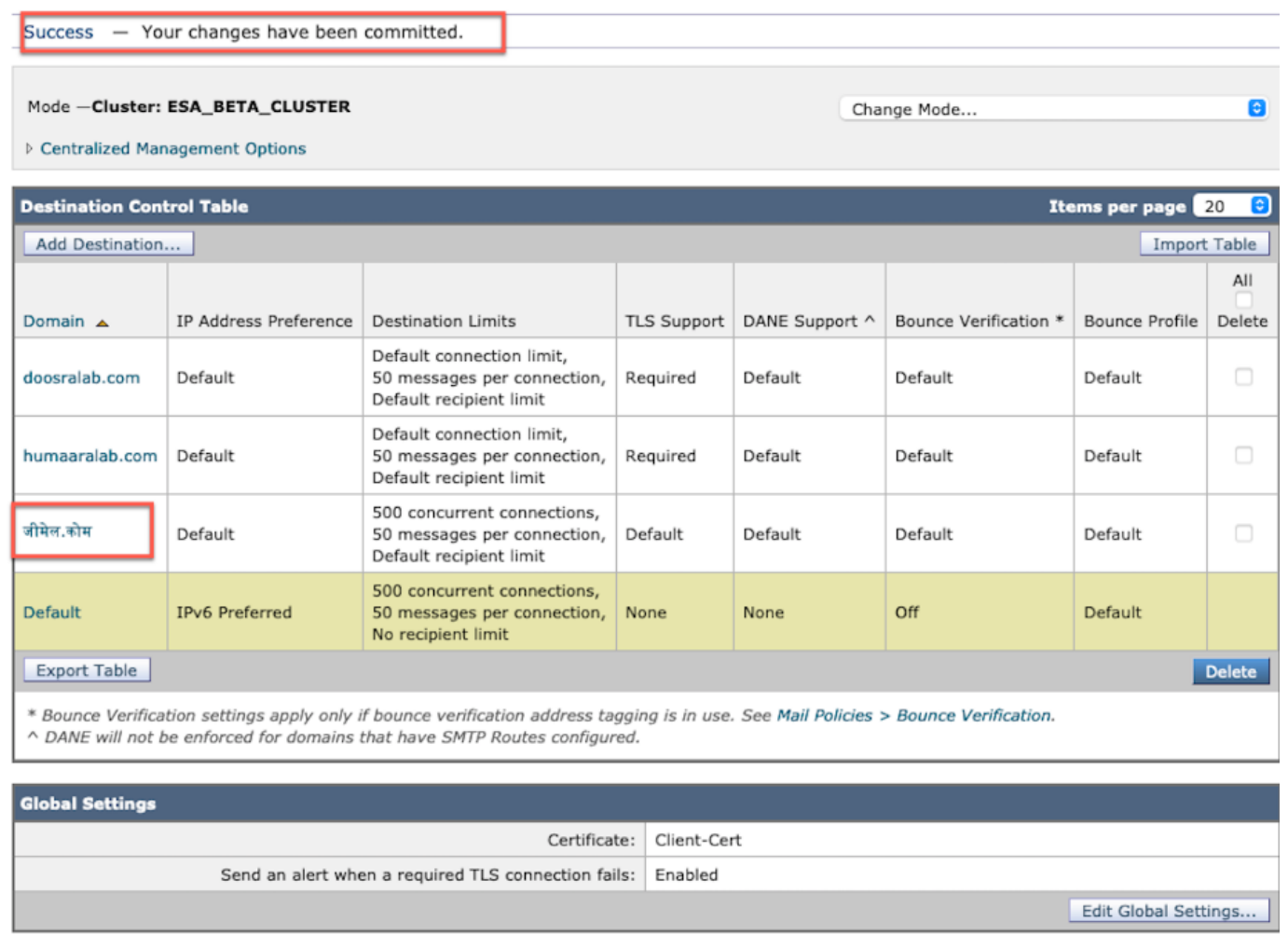

### Perfiles de rebote

El destinatario de los mensajes de rebote y de advertencia se puede configurar con el nombre de dominio IDN en Perfiles de rebote.

Navegue hasta Red -> Perfiles de rebote -> Agregar perfil de rebote -> Introducir nombre -> Configurar los valores para Perfil de rebote -> Para el Destinatario de Mensajes de rebote y Advertencia -> Seleccione Dirección alternativa y puede elegir utilizar la dirección de dominio IDN.

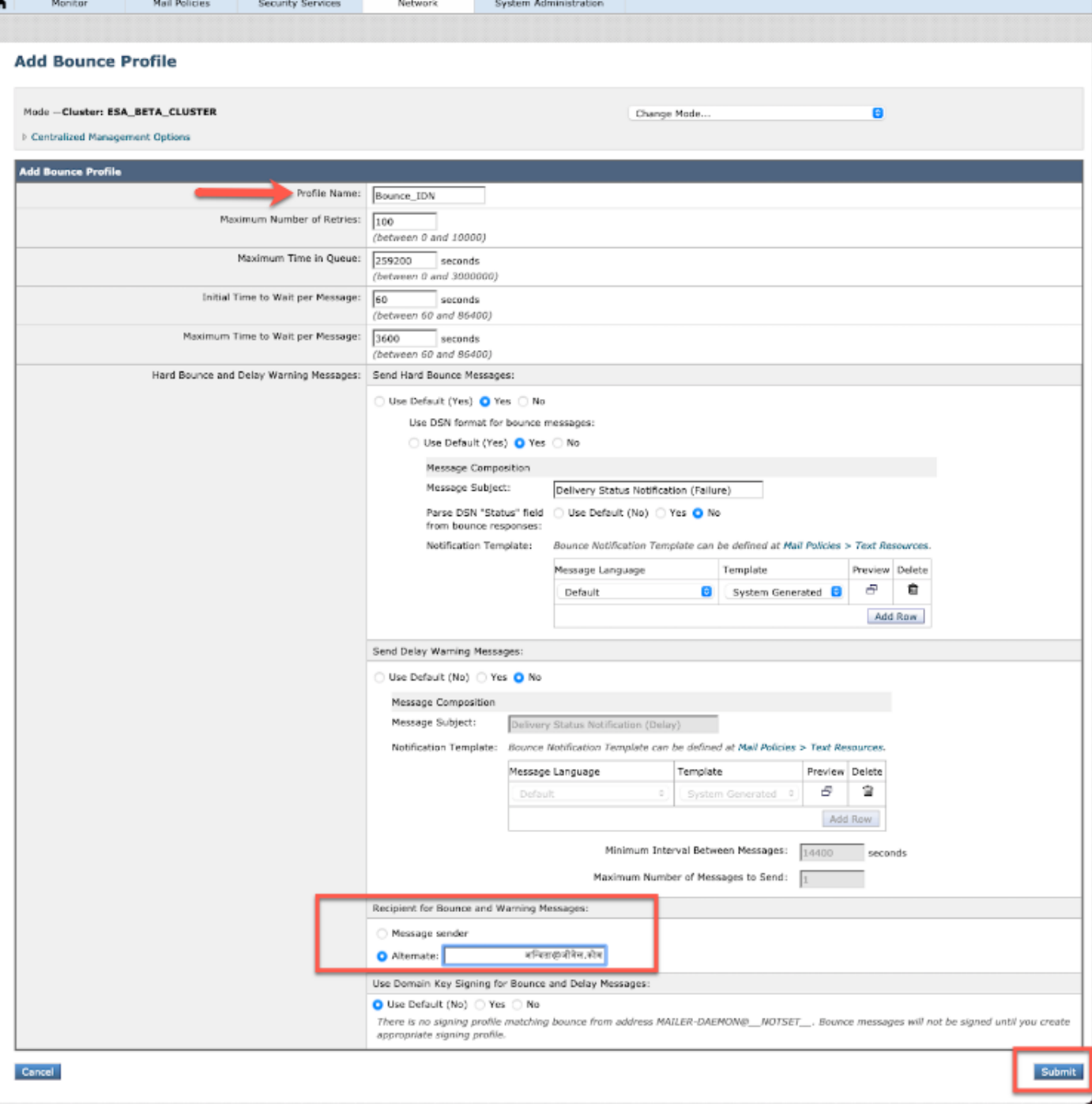

## LDAP

Ahora puede tener las consultas LDAP accept/group con nombres de dominio IDN como se muestra en la imagen.

#### **Incoming Mail Policies**

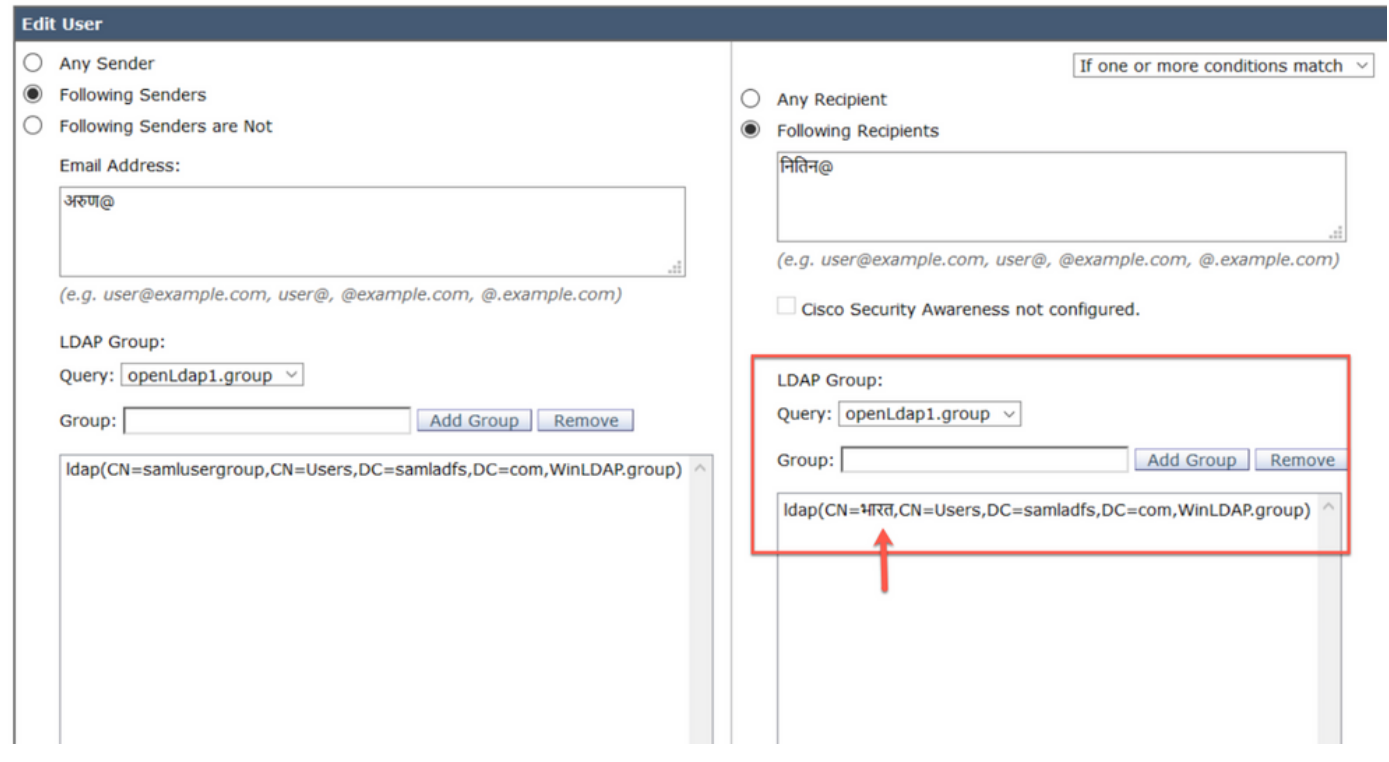

 $\mathbf{I}$ 

## Cuarentena de spam local

Puede ver que la cuarentena SPM local muestra los nombres de dominio IDN en la dirección de correo electrónico de usuario/dominios/asunto

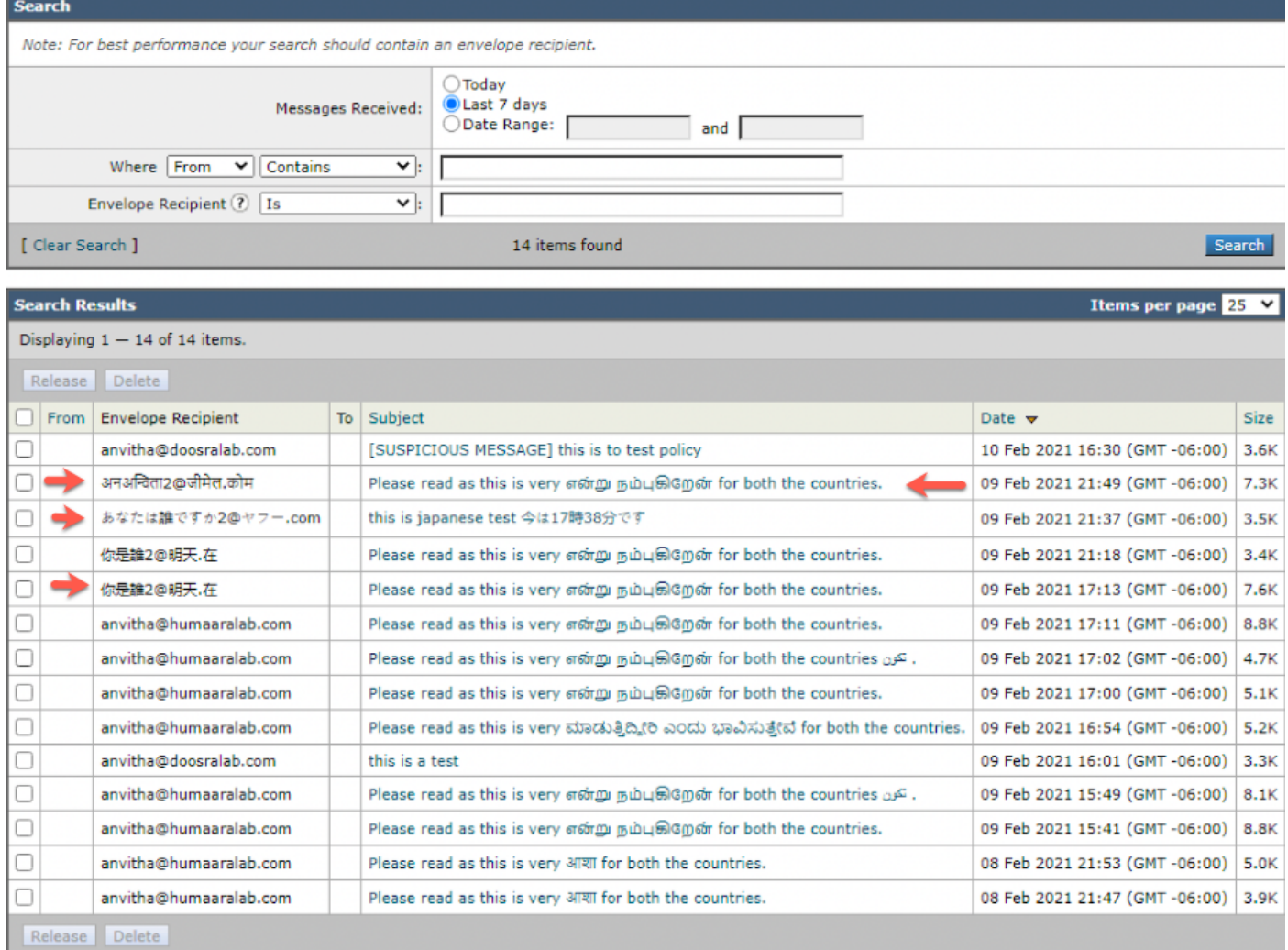

NOTE: PVO Quarantine local muestra un comportamiento similar al de Spam Quarantine.

# Verificación y resolución de problemas

1) Los informes de ESA y SMA (Secure Email and Web Manager) ahora admiten IDN. Podemos ver nombres de usuario/dominio/dirección de correo electrónico en formato IDN en informes

Vaya a Monitor -> Usuarios internos

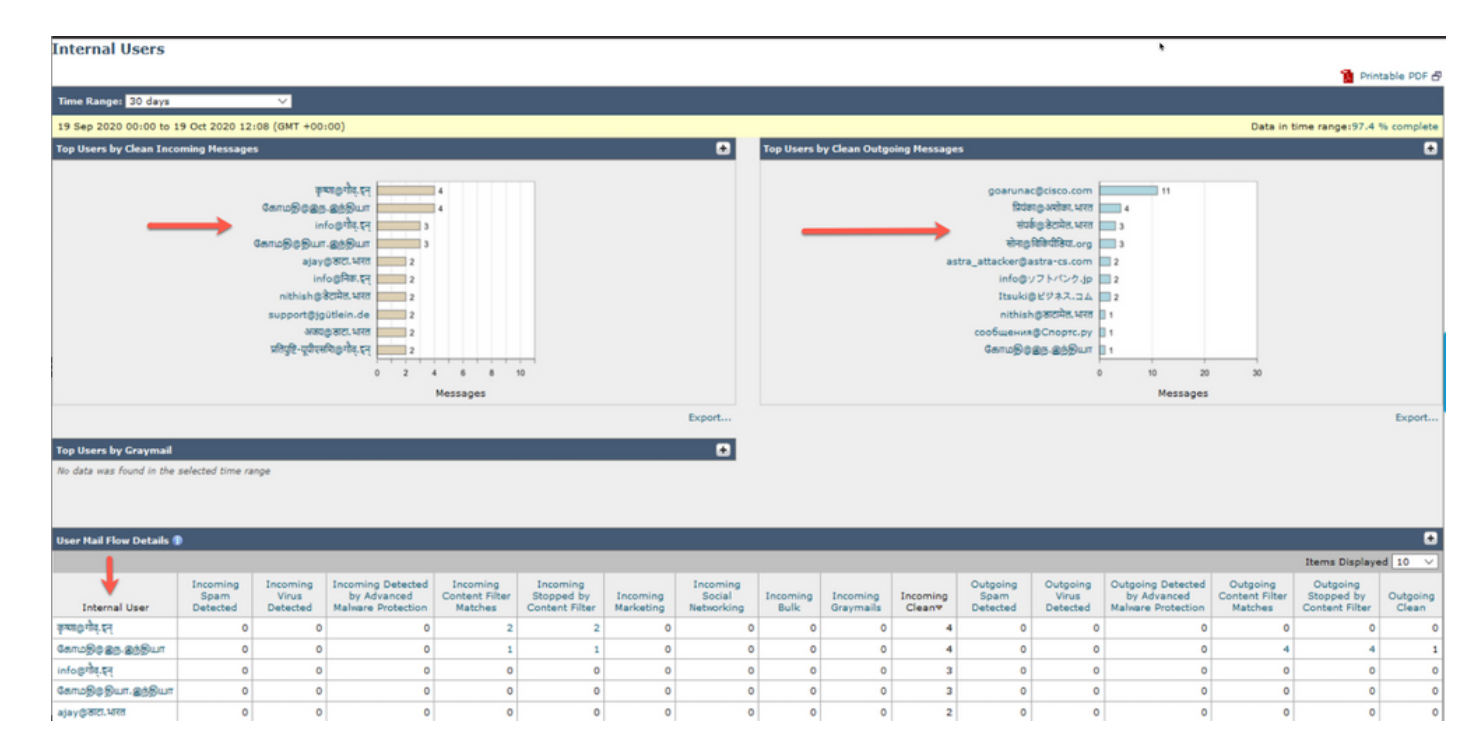

#### 2) En Rastreo de mensajes podemos ver el nombre de dominio IDN y también filtrar con los dominios IDN/nombres de usuario/dirección de correo electrónico

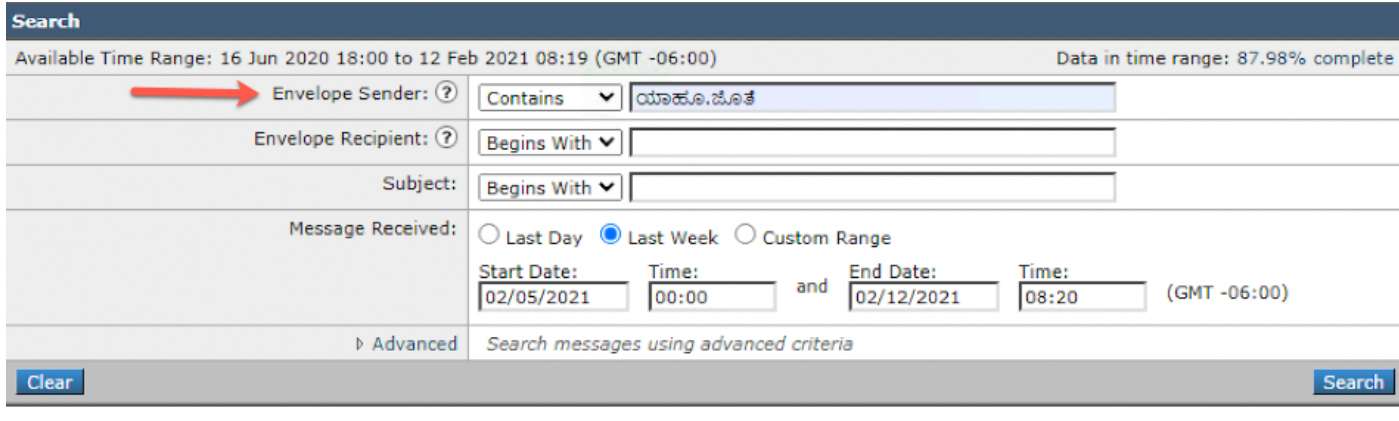

Generated: 12 Feb 2021 08:21 (GMT -06:00)

Export All... | Export..

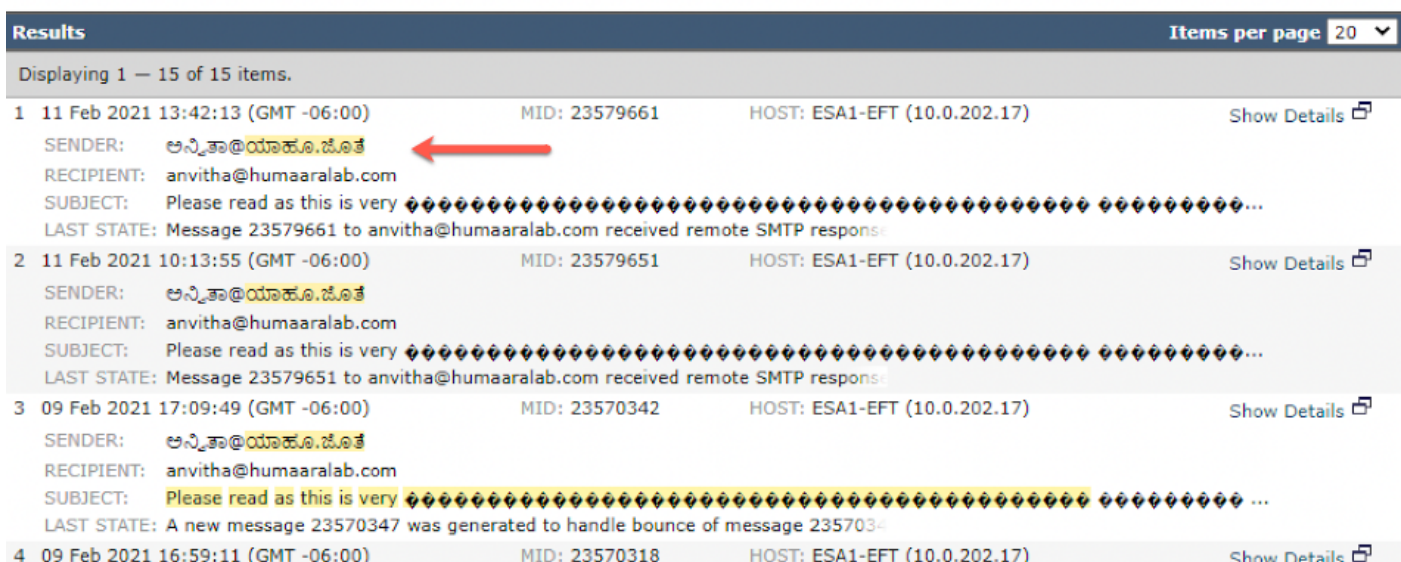

3) Utilice el comando grep o tail de CLI para ver "mail\_logs" y vemos los dominios IDN en los registros

Mon Feb 8 21:47:11 2021 Info: Start MID 23569633 ICID 148853 Mon Feb 8 21:47:11 2021 Info: MID 23569633 ICID 148853 From:

```
 <@.>
```
Mon Feb 8 21:47:19 2021 Info: MID 23569633 ICID 148853 RID 0 To: <test@lab.com> Mon Feb 8 21:47:52 2021 Info: MID 23569633 Subject 'Please read as this is very for both the countries.' Mon Feb 8 21:47:52 2021 Info: MID 23569633 SDR: Domains for which SDR is requested: reverse DNS host: sample.host.com, helo: lab.com, env-from: **.**, header-from: Not Present, reply-to: Not Present Mon Feb 8 21:47:53 2021 Info: MID 23569633 SDR: Consolidated Sender Reputation: Tainted, Threat Category: N/A, Suspected Domain(s) : lab.com. Youngest Domain Age: 3 months 29 days for domain: lab.com Mon Feb 8 21:47:53 2021 Info: MID 23569633 SDR: Tracker Header : 87dSxFfNYdSiOahrxSUZFOrdpenKiF6J2uKiPf+SFKCtj52hNCpe6LDQ8UFAliGnUDA7FsuXLvHTcaATt6AKG4PWLpwEeo/d cIPBUOdxB48= Mon Feb 8 21:47:53 2021 Info: MID 23569633 ready 605 bytes from

 **<@.>**

Mon Feb 8 21:47:53 2021 Info: MID 23569633 matched all recipients for per-recipient policy DEFAULT in the inbound table Mon Feb 8 21:47:53 2021 Info: MID 23569633 interim verdict using engine: CASE spam positive Mon Feb 8 21:47:53 2021 Info: MID 23569633 using engine: CASE spam positive Mon Feb 8 21:47:53 2021 Info: ISQ: Tagging MID 23569633 for quarantine Mon Feb 8 21:47:53 2021 Info: MID 23569633 interim AV verdict using McAfee CLEAN Mon Feb 8 21:47:53 2021 Info: MID 23569633 interim AV verdict using Sophos CLEAN Mon Feb 8 21:47:53 2021 Info: MID 23569633 antivirus negative Mon Feb 8 21:47:53 2021 Info: MID 23569633 AMP file reputation verdict : SKIPPED (no attachment in message) Mon Feb 8 21:47:53 2021 Info: MID 23569633 using engine: GRAYMAIL negative Mon Feb 8 21:47:53 2021 Info: MID 23569633 Custom Log Entry: SDR Age is less than 1 Year Mon Feb 8 21:47:53 2021 Info: MID 23569633 Outbreak Filters: verdict negative Mon Feb 8 21:47:53 2021 Info: MID 23569633 Message-ID '<d35764\$mf971@esa1.lab.com>' Mon Feb 8 21:47:53 2021 Info: MID 23569633 queued for delivery Mon Feb 8 21:47:53 2021 Info: New SMTP DCID 250225 interface 10.0.202.17 address 10.0.201.5 port 6025 Mon Feb 8 21:47:53 2021 Info: DCID 250225 STARTTLS command not supported Mon Feb 8 21:47:53 2021 Info: Delivery start DCID 250225 MID 23569633 to RID [0] to offbox IronPort Spam Quarantine Mon Feb 8 21:47:53 2021 Info: Message done DCID 250225 MID 23569633 to RID [0] (external quarantine) Mon Feb 8 21:47:53 2021 Info: MID 23569633 RID [0] Response 'ok: Message 27293054 accepted' Mon Feb 8 21:47:53 2021 Info: Message finished MID 23569633 done Mon Feb 8 21:47:58 2021 Info: DCID 250225 close

## Información Relacionada

• Dispositivo de seguridad Cisco Email Security Appliance - Guías de usuario final

● [Soporte Técnico y Documentación - Cisco Systems](http://www.cisco.com/cisco/web/support/index.html?referring_site=bodynav)